# **Shikimi i mësimit hibrid në portalin prindëror të "Campus"**

Udhëzimet e përfshira në këtë drejtues janë për prindërit ose kujdestarët që tashmë kanë një llogari ekzistuese të Portalit të Prindërve në Campus. Nëse nuk keni një llogari të Portalit Prindëror Campus, referojuni Regjistrimit për [Parent & Family Portal Account Stepper .](https://drive.google.com/file/d/14oqqvmvhdingiZqw0pQkuUk0bEROjqKZ/view?usp=sharing)

Prindërit që kanë qasje në Campus Parent" do të jenë në gjendje të identifikojnë Grupin e Mësimit Hibrid të studentit të tyre. *Nëse përpiqeni ta shikoni këtë informacion përpara 22 Shkurtit në mënyrë që të konfirmoni ditët që studenti juaj do të marrë pjesë virtualisht , prindërit / kujdestarët duhet të fillojnë Hapin 1 në faqen 3*. Mësimin në – person fillon javën e 22 Shkurtit 2021. Studentët që marrin pjesë në - person ose do të marrin pjesë:

- Vetëm Hënën dhe të Martën
- Vetëm Enjten dhe të Premten, ose të
- Hënën, të Martën, të Enjten, të Premten (për studentët me nevoja komplekse).

## *Hyrja në Portalin e Prindërve në "Campus"*

1. Shkoni në [http://www.philasd.org.](http://www.philasd.org/) Zgjidhni butonin *Login* në anën e djathtë të ekranit, poshtë tabelës së Njoftimit në krye të faqes.

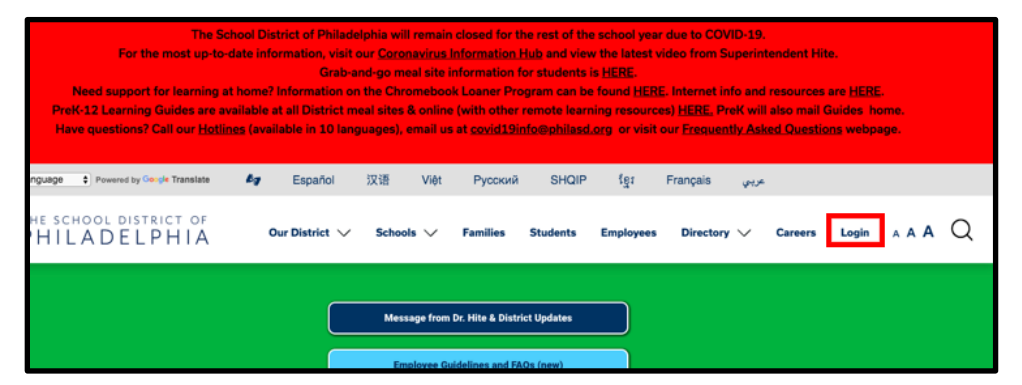

2. Vendosni emrin tuaj të përdoruesit/username dhe fjalëkalimin e portalit. Klikoni *Login*.

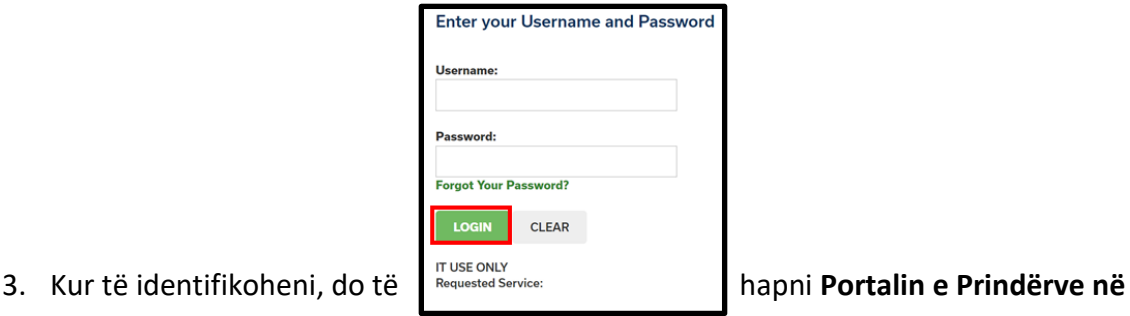

**Campus***.* Kur **Portali i Prindit** *Prindit* hapet, "Message Center"

do të ngarkohet/load. Ju do të duhet të ndërmerrni disa hapa shtesë për të parë nëse studenti juaj po ndjek fizikisht ose virtualisht shkollën në një ditë të caktuar.

## *A është Virtual Studenti im sot?*

1. Klikoni mbi **"Today"** në anën e majtë të ekranit, në *Indeksin*.

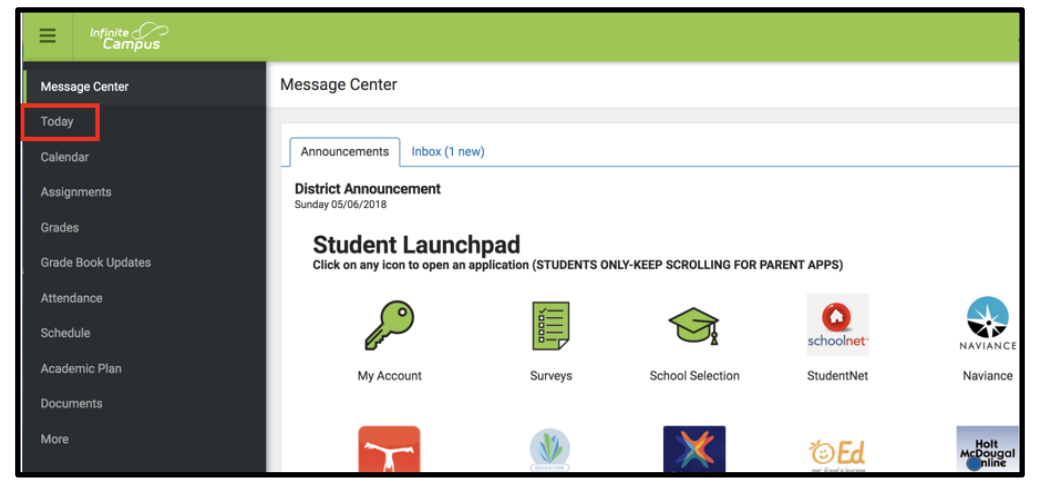

2. Hapësira e mesme e punës do të ndryshojë për të treguar orarin **"Today"** . Ju do të shihni " Blended Learning Group" të fëmijës suaj. Nëse studenti juaj është *Virtual* sot, ju do të shihni fjalën *Virtual* mbi orar së bashku me ditën e javës.

#### Përditësuar: 1/26/2021 [sishelp.philasd.org](https://sishelp.philasd.org/)

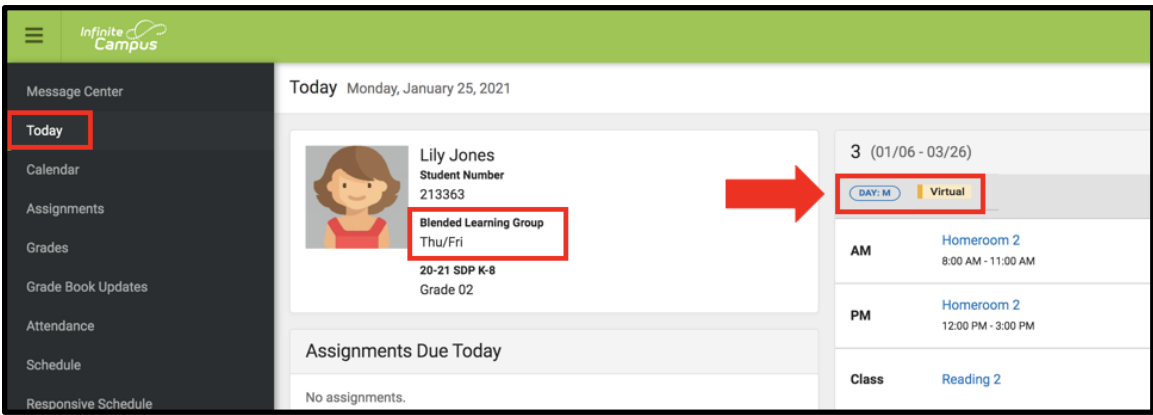

**Shënim:** Nëse studenti juaj është planifikuar të jetë fizikisht në klasë, virtual nuk do të shfaqet.

#### *Kontrollimi i statusit virtual të një studenti për ditët e tjera*

1. Klikoni në **Calendar** në anën e majtë të ekranit, në *Indeksin*.

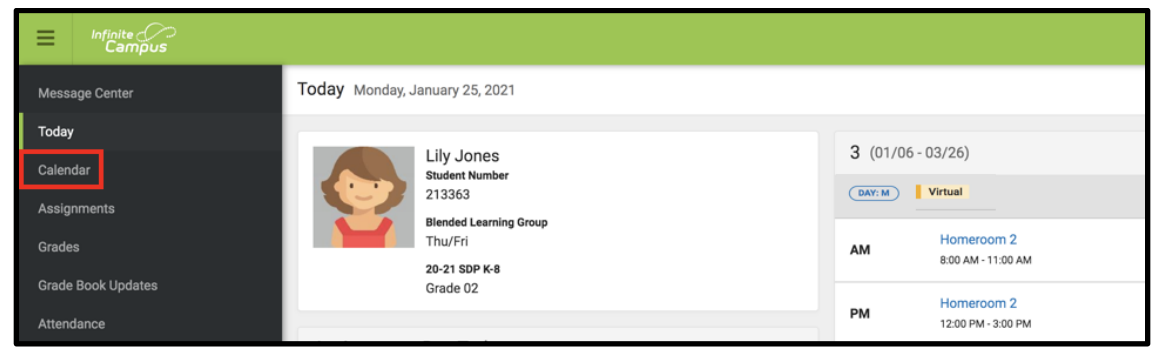

2. Hapësira e mesme e punës do të ndryshojë për të treguar pamjen " **Calendar"** . Zgjidhni " Schedule" ose Attendance view" . Ju mund të zgjidhni datën në "Calendar "për të parë nëse studenti juaj është *Virtual* atë ditë. Fjala *Virtual* do të jetë mbi orarin së bashku me ditën e javës.

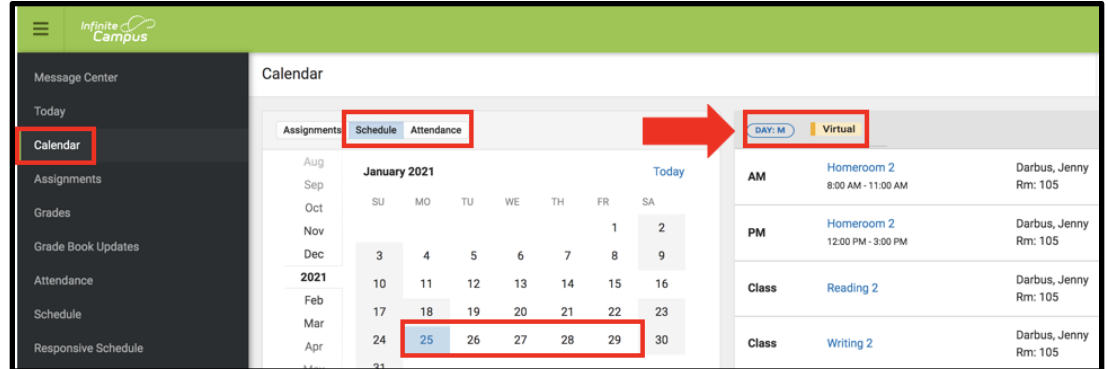

Shënim: Etiketa *Virtual* nuk do të shfaqet në çdo datat para 22 Shkurt, e cila është dita e parë që nxënësit do të kthehet në mësim në - person në të gjithë drejtorinë.

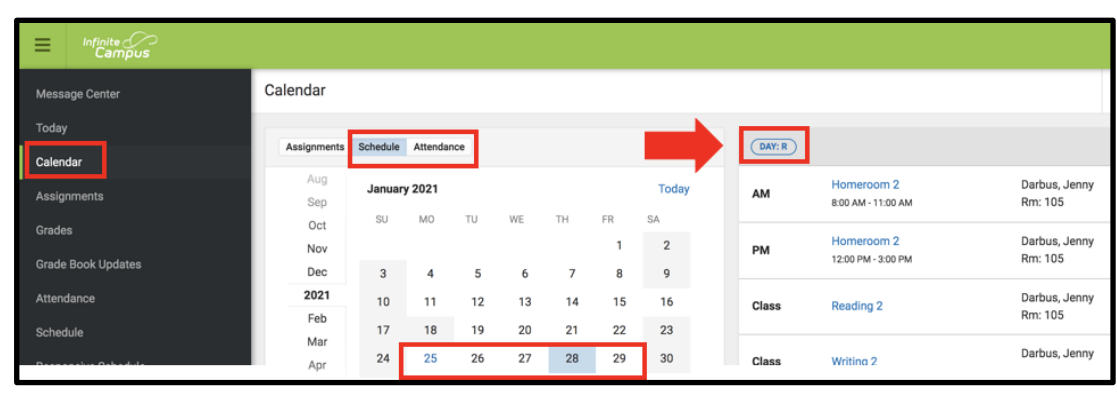

3. Nëse keni zgjedhur një datë dhe nuk e shihni fjalën Virtuale pasi keni zgjedhur "Schedule" ose "*Attendance view"* , kjo do të thotë që studenti juaj duhet të raportojë

në - person në atë ditë të veçantë. Do të shihni vetëm ditën e javës të shfaqur mbi orar.